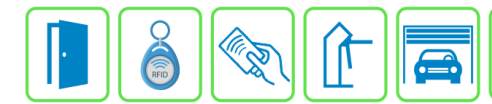

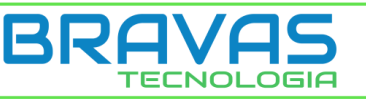

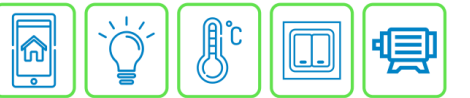

## **Configuração de Operadores**

Este manual descreve a configuração dos Operadores no Módulo Acesso Programável. Os operadores são usuários do sistema com regras de permissão para inserir, editar ou excluir configurações e/ou usuários e suas regras de acesso, bem como operar a plataforma de portaria do software.

## **Etapa 1)**

Com o software do Módulo Acesso aberto, clique em Operadores → Cadastrar, conforme imagem abaixo:

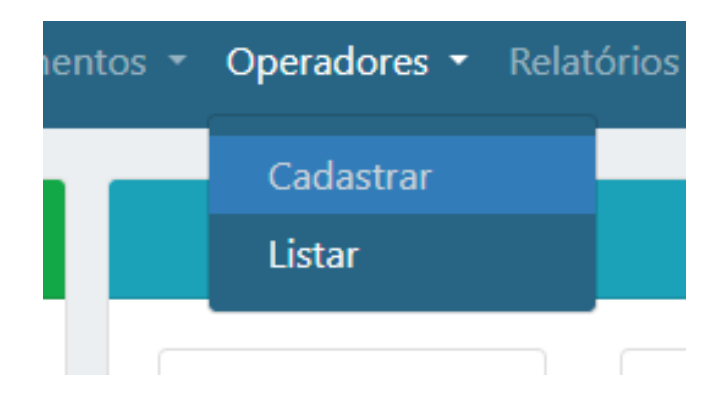

## **Etapa 2)**

Logo após, preencha corretamente os campos.

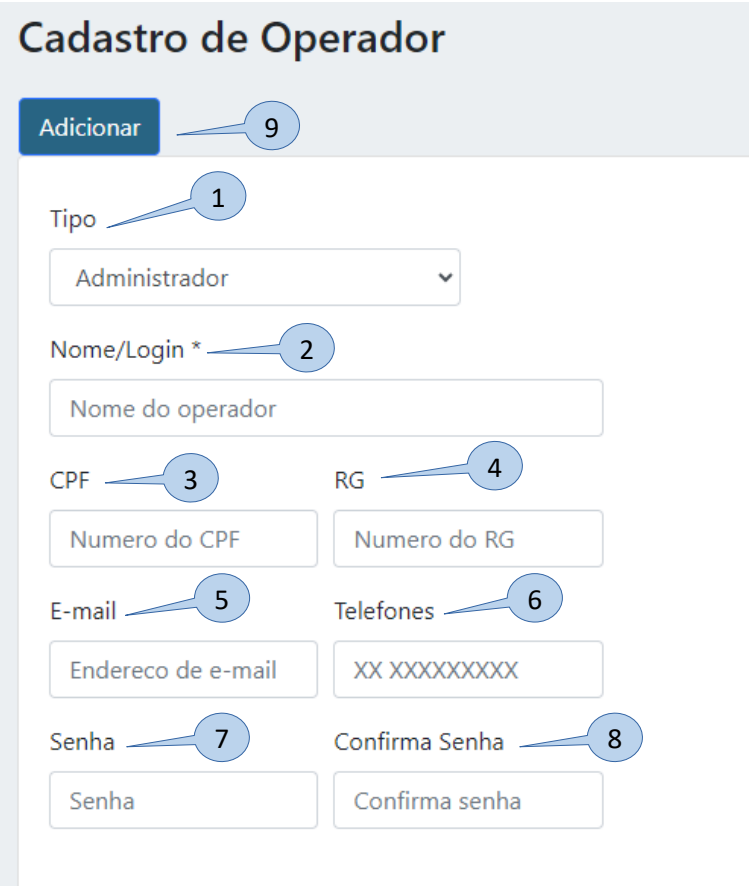

**Bravas Tecnologia Porto Alegre – RS – Brasil [www.bravas.ind.br](http://www.bravas.ind.br/)**

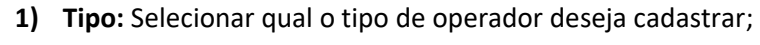

**OBS:** São três tipos de operador, conforme lista abaixo.

**- Administrador:** Tem permissão total sobre o sistema;

- **Operador:** Tem permissão somente para as funções de portaria como abrir portas, incluir, editar e excluir usuários, emissão de relatórios, visualizar unidades e grupos de acesso, procurar usuários e ver a lista de usuários; **- Visualizador:** Não tem nenhuma permissão para operar o sistema, apenas pode visualizar o que está ocorrendo e ver a lista de usuários.

- **2) Nome/Login:** Nome e login do usuário do sistema, obrigatório para o cadastro; **OBS:** Do item 3 a 6 não é obrigatório o preenchimento.
- **3) CPF:** Cadastro do CPF do usuário do sistema;
- **4) RG:** Cadastro do RG do usuário do sistema;
- **5) Email:** Cadastro do email do usuário do sistema;
- **6) Telefone:** Cadastro do telefone do usuário do sistema;
- **7) Senha:** Cadastro da senha de acesso do usuário do sistema;
- **8) Confirma Senha:** Confirmação do cadastro da senha de acesso do usuário do sistema;
- **9) Adicionar:** Adicionar o usuário e salvar as configurações.

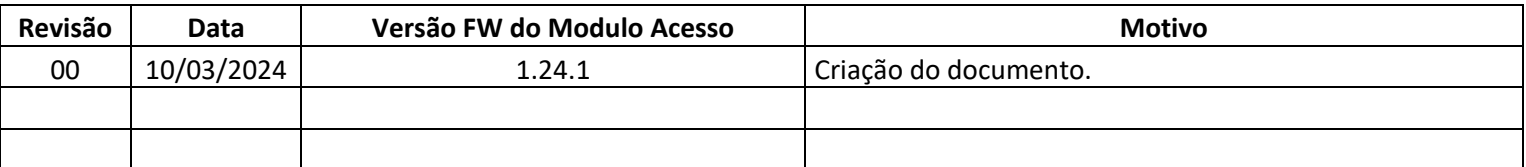